## راهنمای ثبت نام مقدماتی )پیش انتخاب واحد( در سامانه آموزشی گلستان

**در ابتدا از مسیر زیر وارد پردازش مربوطه شوید:**

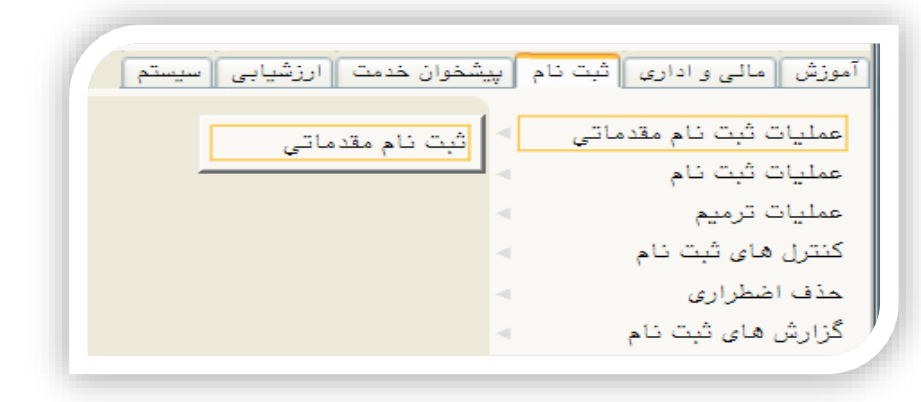

**در ادامه جهت مشاهده نتایج از مسیر زیر اقدام فرمائید:**

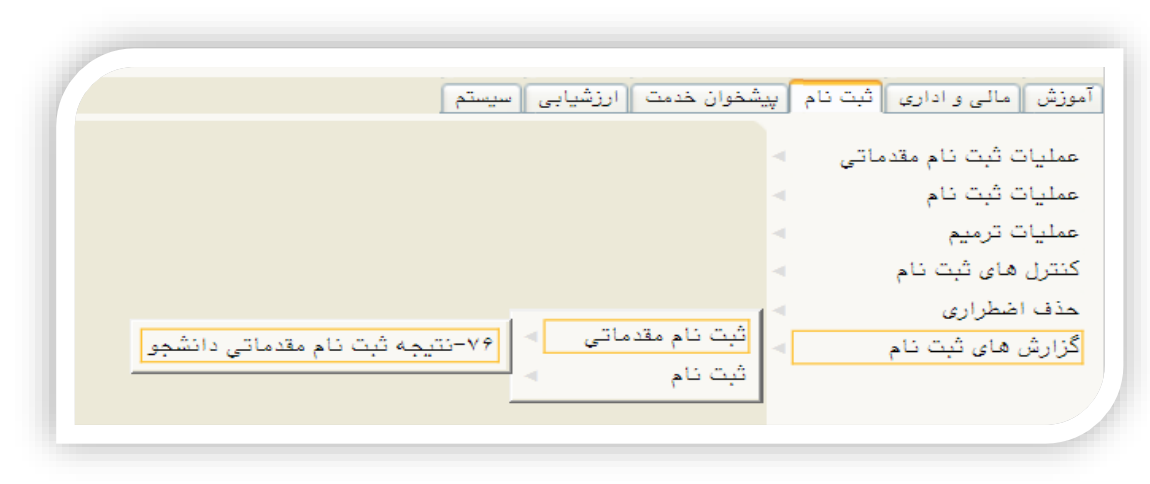

**تذکر مهم: در صورت عدم انجام ثبت نام مقدماتی دانشجو قادر به اخذ تنها دو عنوان درس در ثبت نام اصلی می باشد و در مجموع حداکثر تا 14 واحد درسی می تواند اخذ کند.**

**درس، آنر را انتخاب نموده و به** 

**جدول باال اضافه نمائید. در ضمن با کلیک برروی "دارد"**

**پیش نیاز یا هم نیاز درس را مشاهده نمائید.**

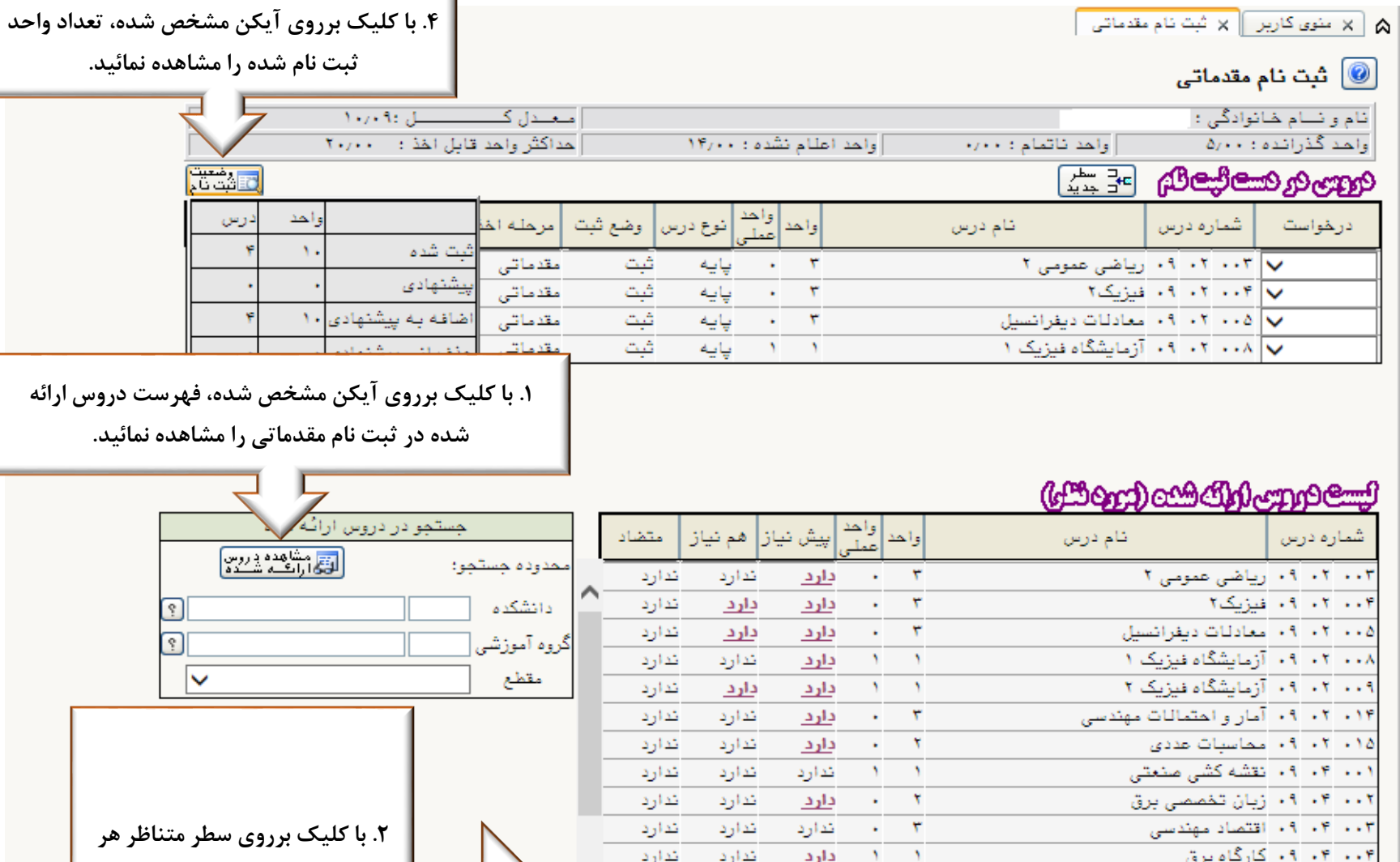

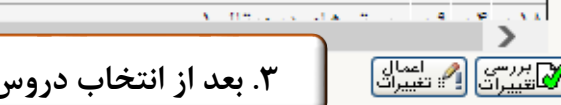

 $\mathbf{r}$ 

 $\mathbf{r}$ 

 $\boldsymbol{\mathrm{v}}$ 

 $\tau$ 

 $\sim$ 

 $\sim$  $\mathbf{r}$ 

 $\sim 10^{-10}$  M

 $\sim 10^{-1}$  $\tau$ 

 $\epsilon_{\rm c}$ 

 $\star$  $\boldsymbol{\tau}$ 

 $\sim$ 

187

 $\sim$  -  $\sim$   $\tau$ 

 $\epsilon = -\nabla$ 

 $N = N$ 

 $\overline{\phantom{a}}$ ه ۱۰  $\overline{\phantom{a} \phantom{a}}$  ۱۰ ویاضیات مهندسی  $\overline{\phantom{a}}$ 

۰۰۷ ۰۴ - ۱۹ مدارهای الکتریکی۱

۰۰۸ ۰۴ آف آمدارهای الکتریکی۲

١٠. ٢٠. ٢٠. سيكنانها وسيستمها

۰۱۱ - ۰۴ - ۱۰ اصول سیستم های مخابراتی

۰۰۹ آلکترومغذاطیس

۰۱۲ - ۰۴ - الکترونیک ۱

 $\frac{1}{2}$ 

۰۱۳ - ۰۴ - فیزیک الکترونیک

۰۱۴ - ۰۹ - ماشین های الکتریکی ۱

۰۱۷ - ۰۴ - ۱۹ - آز ماشین های الکتریکی۱

۰۱۵ - ۰۴ آبردازش سیگنال های دیجیتال

**.3 بعد از انتخاب دروس جهت ثبت آنها باید برروی گزینه " اعمال تغییرات" کلیک نمائید.**

اندارد

شدارد

تدارد

تدارد

ندارد

تدارد

ندارد

ندارد

تدارد

تدارد

ندارد

تدارد

<u>دار د</u>

شدارد

تدارد

ندارد

ندارد

تدارد

دارد

كدارد

تدارد

ندارد

دارد

اكدارد

دارد

دارد

دارد

دارد

دارد

ندارد

دارد

دارد

دارد